# Paymaster Online Tutorial

## **Leave Schemes**

The South African law says employees can have 15 leave days every year. If you are a kind employer, you have more leave days for more senior staff, such as 20 leave days for managers and infinity leave days for the boss. Kidding! When you create a new company, the payroll will setup a default leave scheme of 15 annual leave days, 30 sick days over a three year cycle, and 3 family responsibility days per year. This is as per the labour law.

Should you want to setup a new leave scheme, or edit these default options, this is what you do:

Click on **company, leave administration, leave scheme setup. This is to add a new leave scheme**

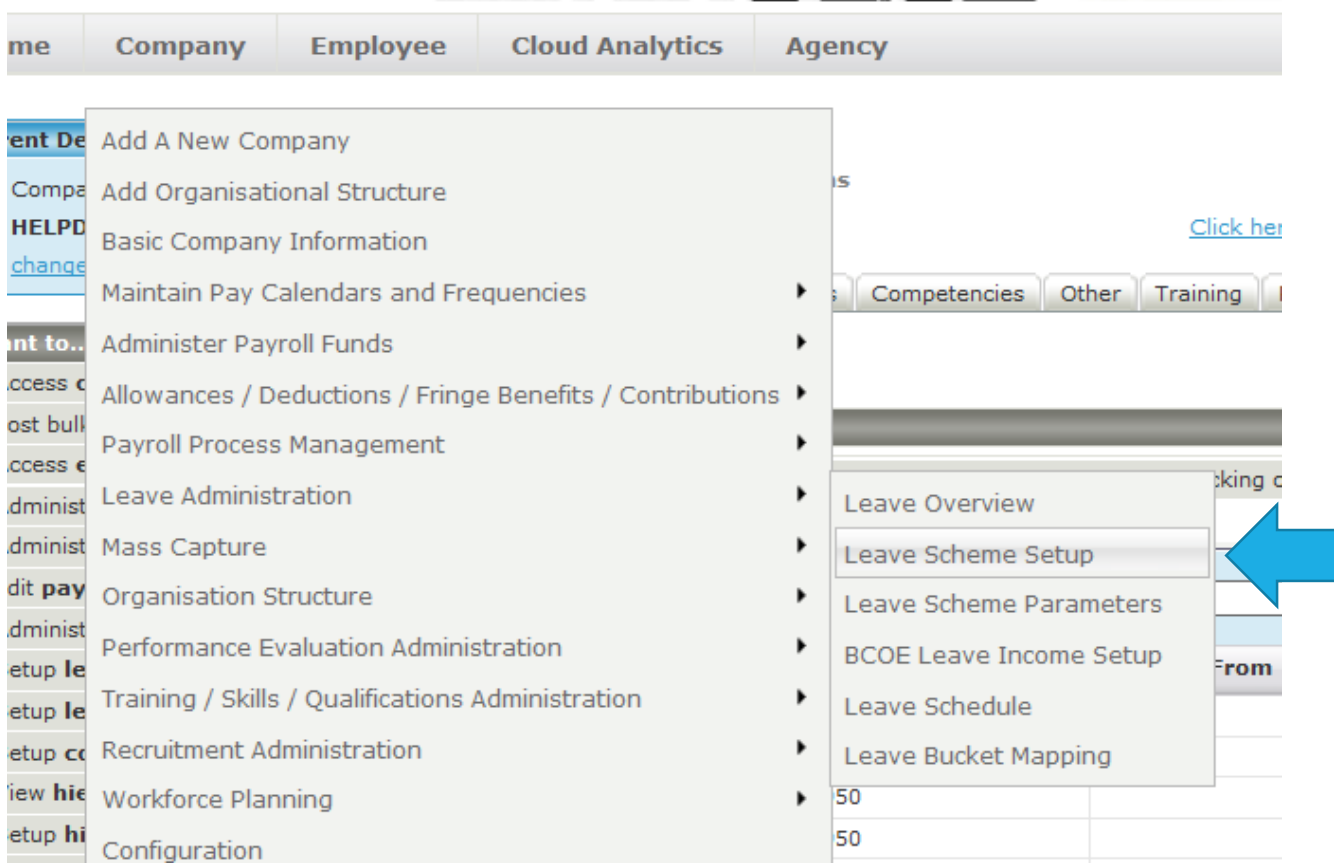

If you want to edit the current default, settings, you would select the Leave Scheme Parameters option (underneath scheme setup in the list). For this example, I am going to have 15 annual days and 20 annual days.

The standard leave in the history section that is already there is the default 15 days setup.

To add a new one, complete the name section and click on save. I am going to call my 20 days "Managers leave".

### **Company Leave Scheme Setup**

 $\mathbb E$  Click here to toggle page instructions

#### **PAGE HELP**

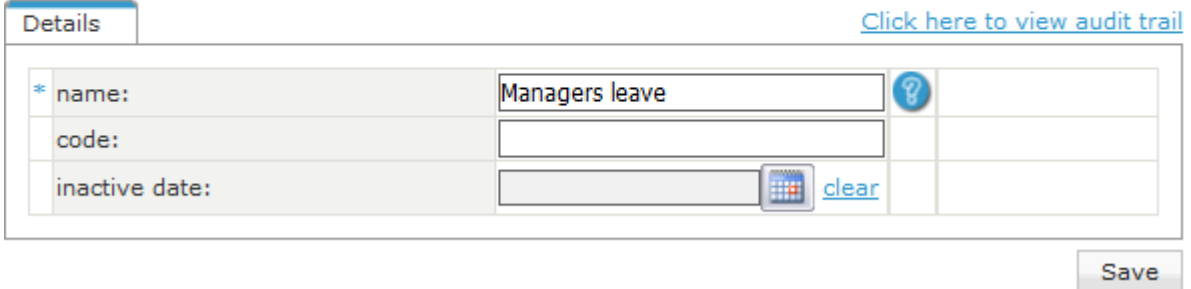

#### Once saved, it shows in the history section.

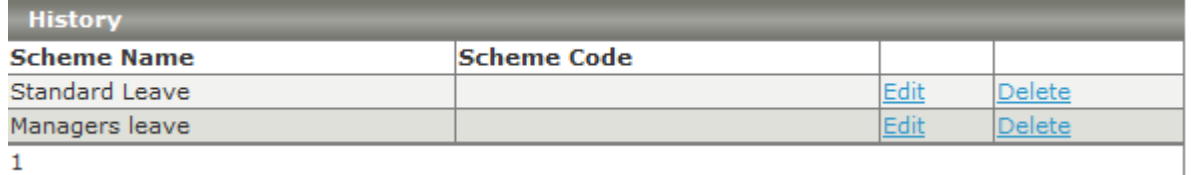

#### To setup this new leave scheme, I must now go to the leave scheme parameters.

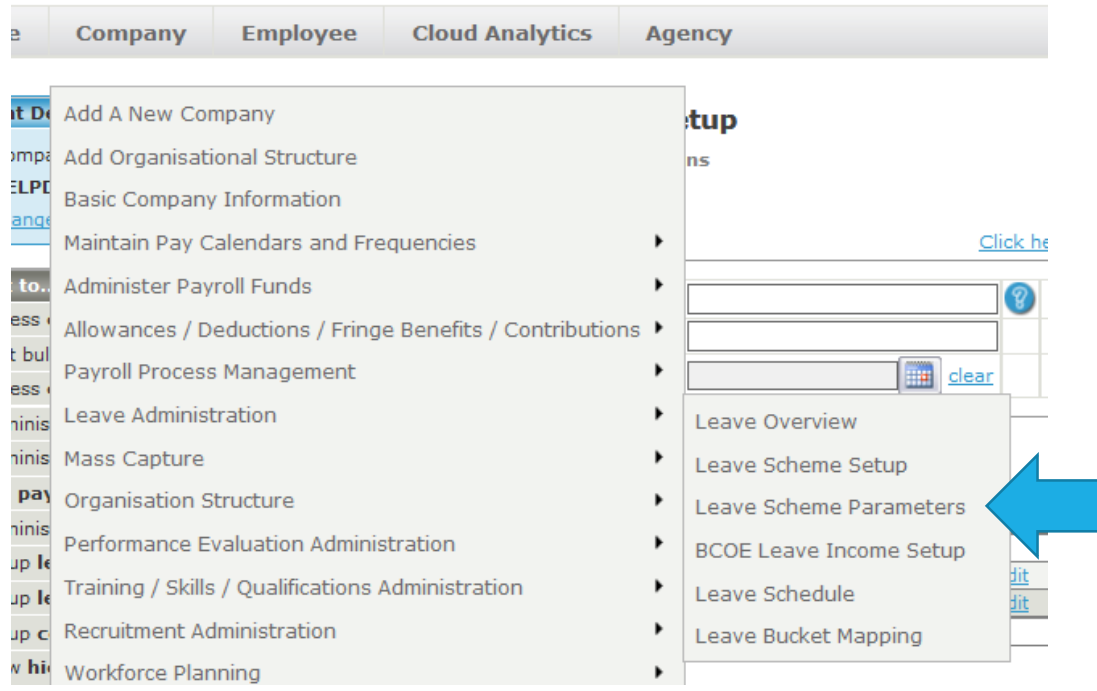

This is where I can add all the options for my different leave schemes. You can see the standard leave, which is the 15 annual days, is already here.

#### **Company Leave Scheme Parameters**

 $\mathbf \Xi$  Click here to toggle page instructions

**PAGE HELP** 

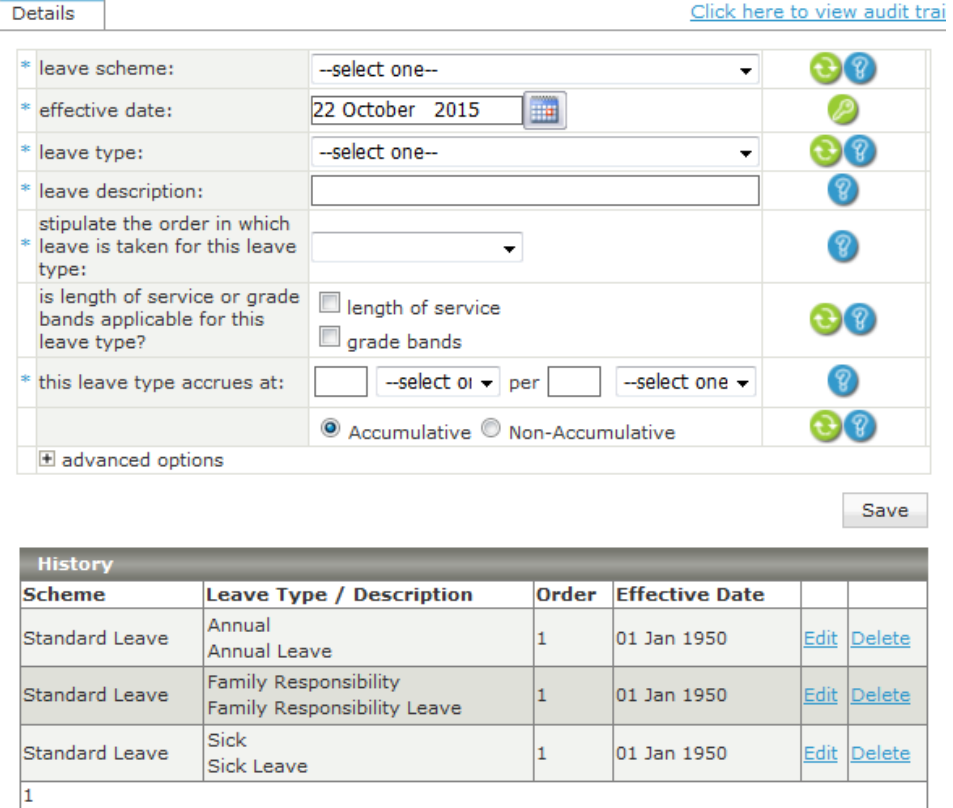

I am now going to setup the Managers leave annual, sick and family leave. The settings can be selected from the drop down options. Once done, click on save. These are the settings:

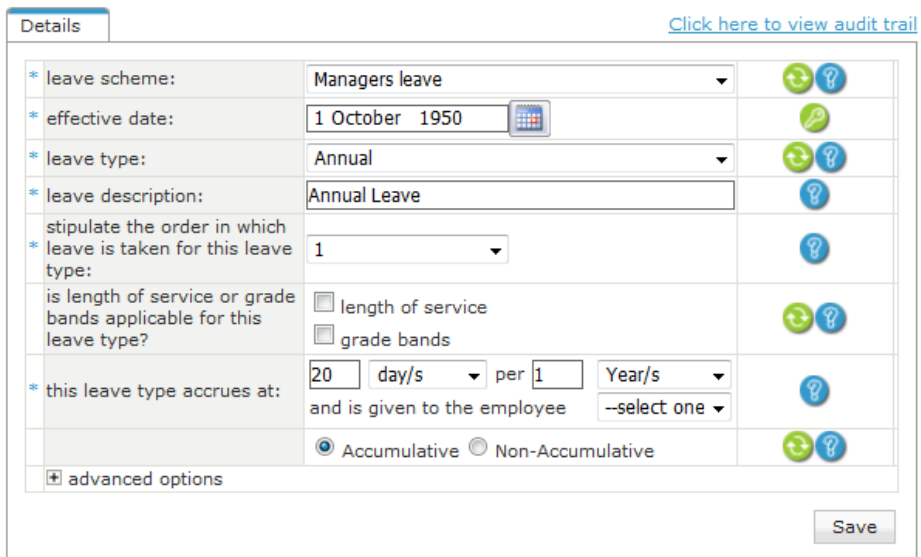

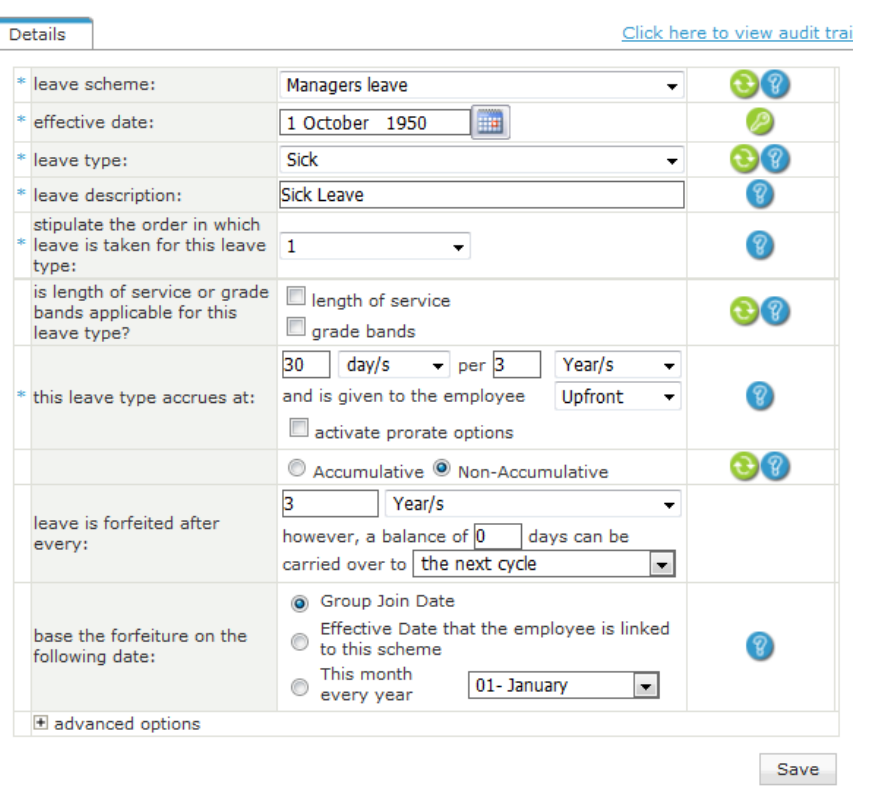

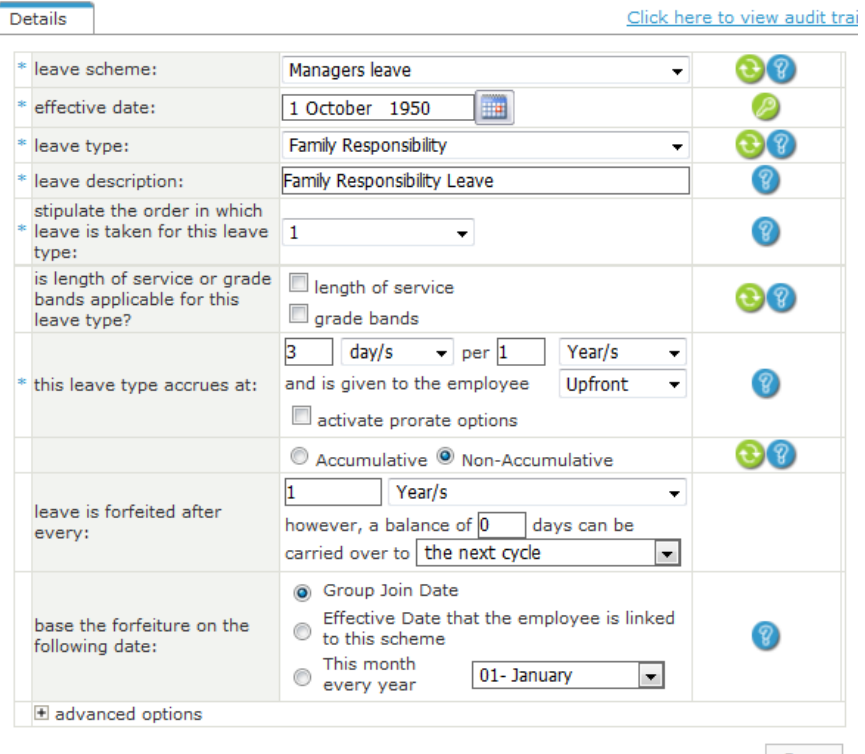

Save

Once I have setup my options, I can now see the leave types setup in the history section

![](_page_4_Picture_17.jpeg)

If you want to change the options, or add some options, you can edit the leave scheme.

When I add my employees, I have the option to link them to Standard leave or Managers leave.

Let's get to adding our employees!